## **Vérification des systèmes audio**

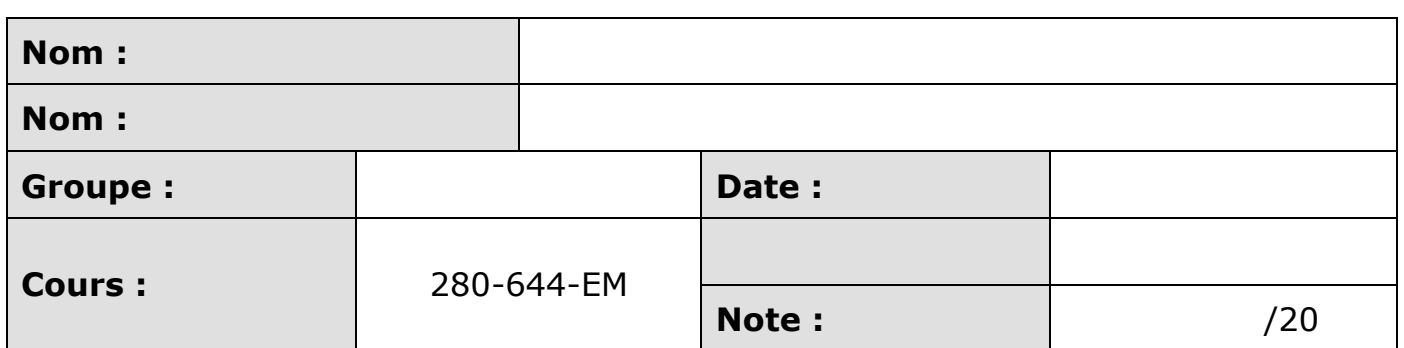

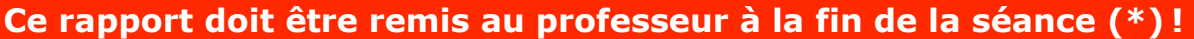

 $\breve{\phantom{a}}$ 

Il doit être :

Ecrit à l'encre bleue ou noire

**Broché correctement** 

(\*) Des pénalités s'appliqueront en cas de retard.

## 1. **Objectif de la session de laboratoire**

Initier les élèves à la vérification des systèmes de radio communication (ATA Chapitre 23) installés à bord d'un aéronef.

Les étudiants devront faire preuve d'initiative dans la recherche d'informations pertinentes (bibliothèque, Internet, ...)

### 2. **Documents de référence**

- Notes de cours : toutes les notes de cours pertinentes pour l'exécution des tâches requises.

- Manuels techniques du fabricant.

- Manuels du groupe de parc utilisés.

### 3. **Préparation**

- Lire le document et comprendre le but des tâches demandées.

- Rassembler la documentation nécessaire pour effectuer les tâches requises.

- Rassembler le matériel nécessaire.

### 4. **Organisation et déroulement de la session**

L'enseignant donne des instructions aux équipes dans le local A131. Les élèves accomplissent ensuite les tâches demandées sous la supervision de l'enseignant au hangar A22. La classe sera divisée en 3 équipes et effectuera des tâches en rotation.

## 5. **Exigences**

-Aéronefs C-FUYG, C-FBEI. - GPU. - Trois écouteurs par avion. (six)

### 6. **Rapport**

### 6.1. **Références à utiliser**

Notes de cours et AMM Challenger 601

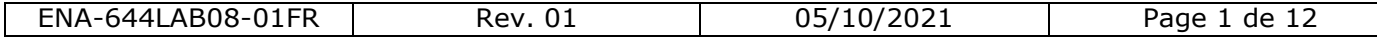

## **ROTATION 1**

# **TESTS DU SYSTÈME AUDIO CL601**

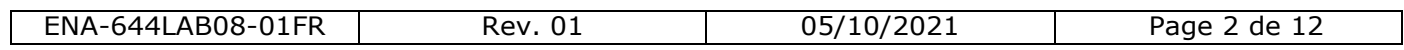

## 6.2. **Mise sous tension de l'aéronef**

Ne mettez pas l'avion sous tension sans la supervision de l'enseignant ! Avant de mettre l'avion sous tension, effectuez une vérification du poste de pilotage. Pour le Challenger 601, veuillez trouver et suivre la procédure appropriée. Pour le Piper Cherokee C-FUYG, utilisez vos notes de cours.

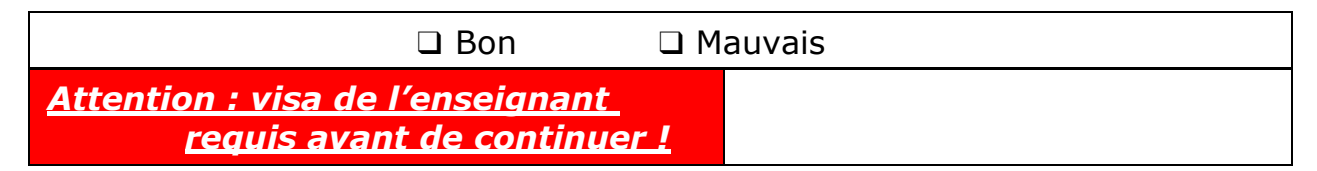

6.3. Effectuer la tâche suivante à bord du Challenger 601

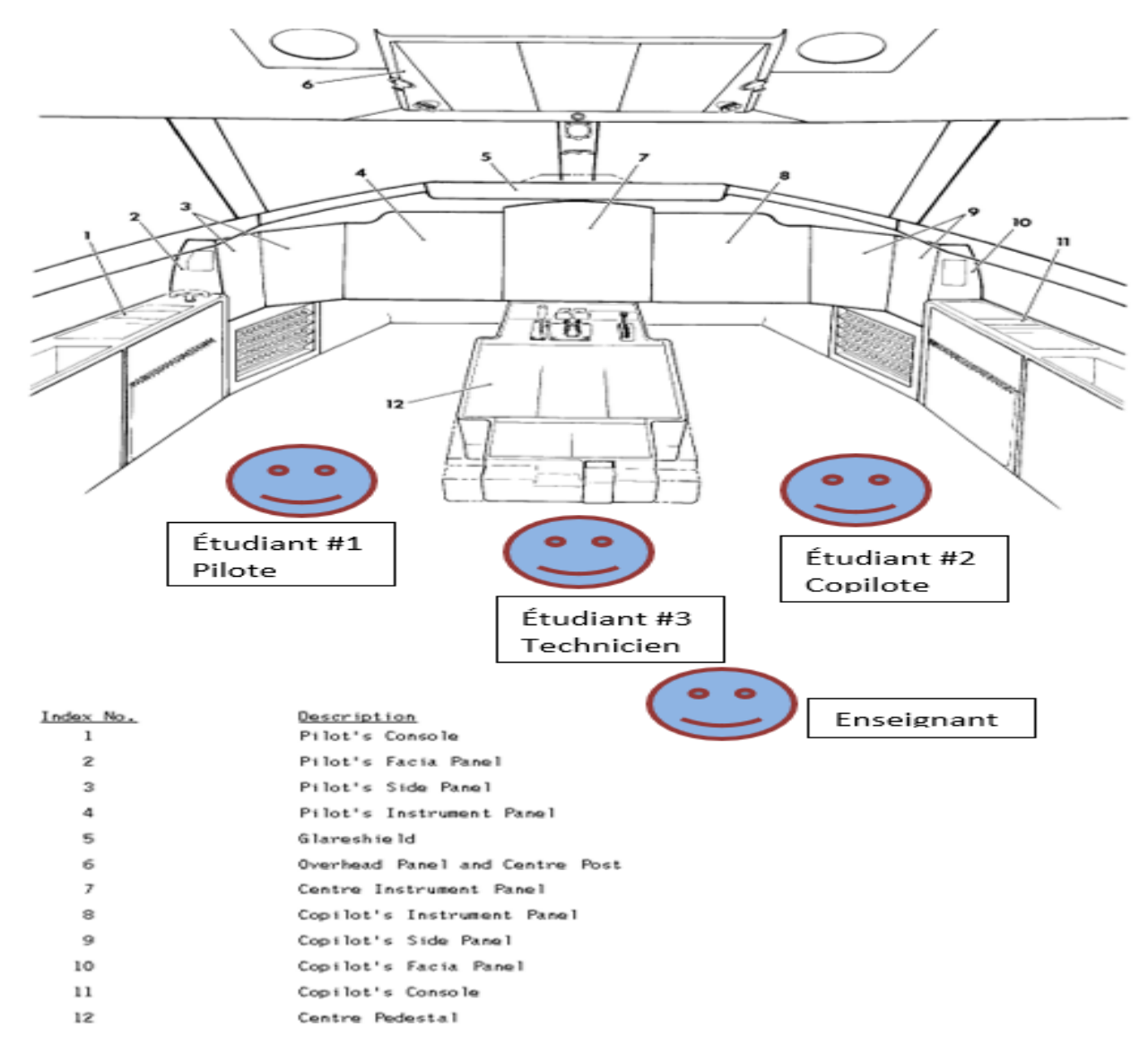

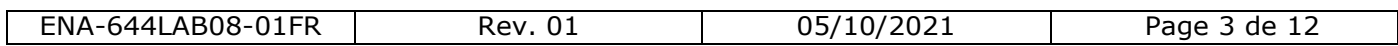

## **1. MISE EN FONCTION DE LA RADIO #1**

Emplacement : Sur le piédestal (Centre Pedestal #12), entre le pilote et le copilote Unité : sélecteur de fréquence COM 1 Qui : **Étudiant #1 (pilote)**

a) Mettez le sélecteur de fréquence COM à ON en tournant la roulette de gauche à la position ON

b) Sélectionnez la fréquence COM **124.10MHz**, à l'aide de la roulette de droite. *Tournez la roulette externe pour les unités, la roulette interne pour les décimales*

c) Mettez en utilisation la fréquence sélectionnée, en positionnant pour 1 sec l'interrupteur XFR/MEM à la position XFR.

## **2. MISE EN FONCTION DE LA RADIO #2**

Emplacement : Sur le piédestal (Centre Pedestal #12), entre le pilote et le copilote Unité : sélecteur de fréquence COM 2 Qui : **Étudiant #2 (copilote)**

a) Faites les mêmes étapes que pour le #1, mais pour une fréquence de **124,9MHz**

## **3. MISE EN FONCTION DE LA RADIO #3**

Emplacement : Sur le piédestal (Centre Pedestal #12), entre le pilote et le copilote Unité : sélecteur de fréquence COM 3 Qui : **Étudiant #3 (Technicien)**

a) Faites les mêmes étapes que pour le #1, mais pour une fréquence de **126,4MHz**

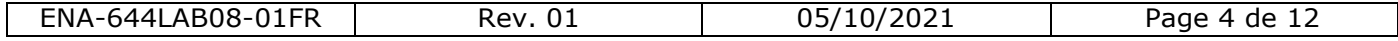

## **4. ÉCOUTE DES RADIOCOMMUNICATIONS CÔTÉ DU PILOTE**

Emplacement : Sur la console latérale, côté pilote (Pilot Side Panel #3) Unité : Sélecteur Audio Pilote Qui : **Étudiant #1 (pilote)**

- a) Connectez la prise PHONE de votre casque d'écoute (pilote et copilote)
- b) Assurez-vous que chaque bouton audio est tiré (bouton avec un dessin de flèche)
- c) Afin d'entendre la radiocommunication #1 Enfoncez le bouton VHF1 sur le sélecteur audio et tournez le bouton pour ajuster à un niveau audio confortable. Validez que le son est audible dans les écouteurs du pilote.
- d) Afin d'entendre les radios sur les haut-parleurs Enfoncez le bouton SPKR sur le sélecteur audio et tournez le bouton pour ajuster à un niveau audio confortable. Validez que le son est audible dans les hauts parleurs.
- e) Une fois la radiocommunication #1 validée Tirez le bouton VHF1 sur le sélecteur audio pour couper l'écoute. Validez que le son n'est plus audible dans les écouteurs du pilote ainsi que les haut-parleurs.
- f) Afin d'entendre la radiocommunication #2 Enfoncez le bouton VHF2 sur le sélecteur audio et tournez le bouton pour ajuster à un niveau audio confortable. Validez que le son est audible dans les écouteurs du pilote ainsi que dans les haut-parleurs.
- g) Une fois la radiocommunication #2 validée Tirez le bouton VHF2 sur le sélecteur audio pour couper l'écoute. Validez que le son n'est plus audible dans les écouteurs du pilote ainsi que les haut-parleurs.
- h) Afin d'entendre la radiocommunication #3 Enfoncez le bouton VHF3 sur le sélecteur audio et tournez le bouton pour ajuster à un niveau audio confortable. Validez que le son est audible dans les écouteurs du pilote ainsi que dans les haut-parleurs.
- i) Une fois la radiocommunication #3 validée Tirez le bouton VHF3 sur le sélecteur audio pour couper l'écoute. Validez que le son n'est plus audible dans les écouteurs du pilote ainsi que les haut-parleurs.

## **5. ÉCOUTE DES RADIOCOMMUNICATIONS CÔTÉ DU** COPILOTE

Emplacement : Sur la console latérale, côté copilote (Copilot Side Panel #9) Unité : Sélecteur Audio côté Copilote Qui : **Étudiant #2 (copilote)**

a) Faites les mêmes étapes que pour #4, en parallèle avec celle-ci

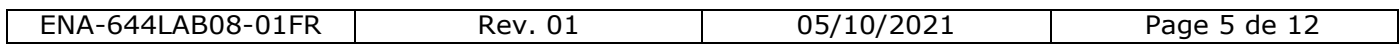

## **6. VALIDER LA COMMUNICATION ENTRE LE PILOTE ET LE COPILOTE**

Emplacement 1 : Sur la console latérale, côté pilote (Pilot Side Panel #3) Emplacement 2 : Sur la console latérale, côté copilote (Copilot Side Panel #9) Unité : Sélecteur Audio côté Pilote et Copilote Qui : **Étudiant #1 (pilote) / Étudiant #2 (copilote)**

- a) Connectez la prise MIC de votre casque (pilote et copilote et Observateur)
- b) Activez la transmission VHF2 en appuyant le bouton VHF2 TX sur le sélecteur audio
- c) Le pilote parle dans son micro. Validez que le copilote et l'observateur peuvent l'entendre et que le pilote peut s'entendre à travers ses propres écouteurs.
- d) Répétez l'étape c) pour le copilote
- e) Répétez l'étape c) pour l'observateur

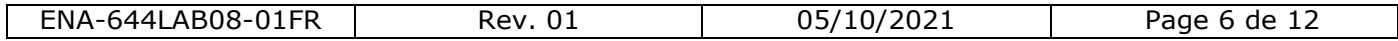

## **ROTATION 2**

# **TESTS DU SYSTÈME AUDIO PIPER**

## *(12 points)*

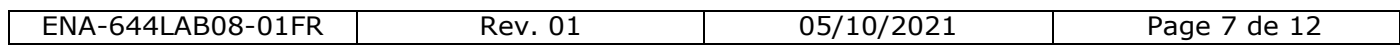

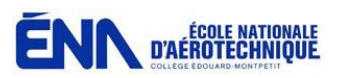

## *6.5.* Tests des modes d'isolation sur le Piper Cherokee (C-FUYG)

Un élève agira en tant que pilote, un autre sera copilote et le troisième sera un passager. Si nécessaire, le pilote ou le copilote agira en tant que deuxième passager. Chaque élève portera un casque. Changez de position pour que tout le monde ait la chance de tout essayer.

Sélectionnez le mode d'isolation « ALL ». Ajustez « VOX » pour l'équipage et les passagers. Réglez le volume de l'interphone à un niveau confortable.

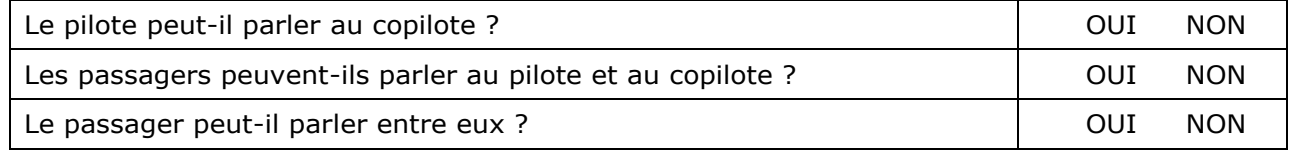

Sélectionnez le mode d'isolation « PILOT ISO ».

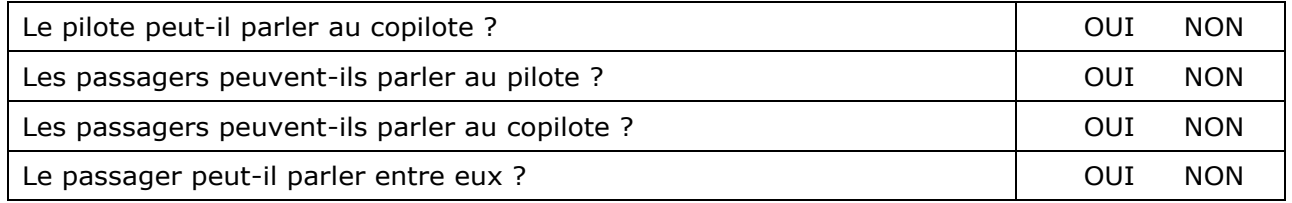

Sélectionnez le mode d'isolation « ALL »

### *6.6.* Test du mode d'activation

Tournez complètement le bouton « CREW VOX » dans le sens inverse des aiguilles d'une montre.

Que remarquez-vous? Quel type d'activation a été sélectionné de cette façon ?

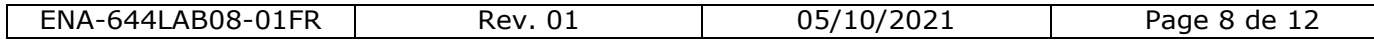

Tournez complètement « CREW VOX » dans le sens des aiguilles d'une montre.

Sans modifier les réglages, comment le pilote et le copilote pourront-ils se parler ?

Dans ce cas, les passagers peuvent-ils parler aux pilotes ? Pourquoi ?

Le mode d'activation fonctionne-t-il correctement ? Si ce n'est pas le cas, pourquoi ?

Réglez les boutons « CREW VOX » à un niveau confortable pour l'équipage et les passagers.

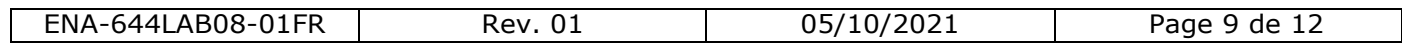

## 6.7. Console audio et réglage radio

Réglez VHF COM1 à 124,9 MHz et réglez VHF COM2 à 124,1 MHz assurez-vous que vous pouvez entendre les deux ATIS sur les haut-parleurs et les casques. (Ne pas transmettre)

La console audio vous permet-elle d'entendre l'audio de différentes sources en même temps ?

La console audio vous permet-elle de transmettre de l'audio à différentes radios en même temps ?

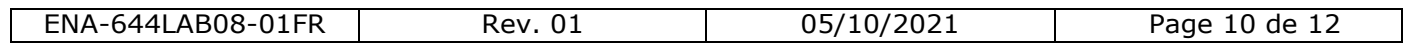

## **ROTATION 3**

# **IDENTIFICATION DU SYSTÈME AUDIO CL601**

## *(8 points)*

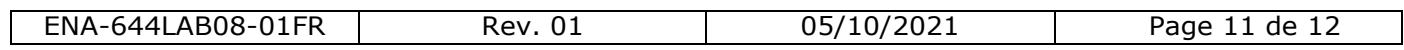

### 6.8 Identification des composants sur le Challenger 601.

À l'aide de l'IPC et de la description opérationnelle de l'AMM du Challenger 601, identifiez l'emplacement des composants suivants :

- Les consoles audio (3)
- Les émetteurs-récepteurs VHF
- Les sélecteurs de fréquences
- Les antennes VHF COM
- Les ports du casque de maintenance

Localisez ensuite ces composants sur l'avion.

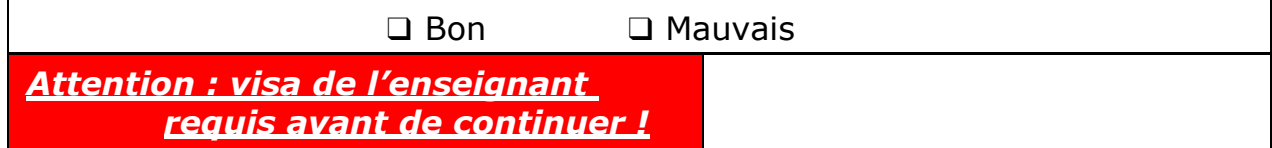

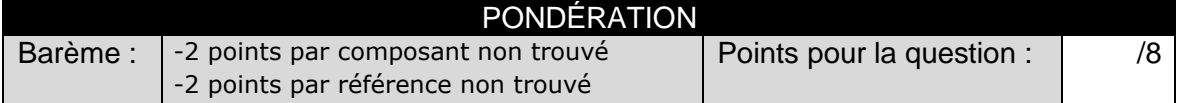

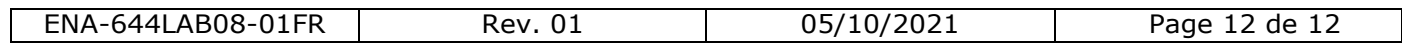